### <span id="page-0-0"></span>학사정보 및 수강을 위한 교내사이트 이용 안내

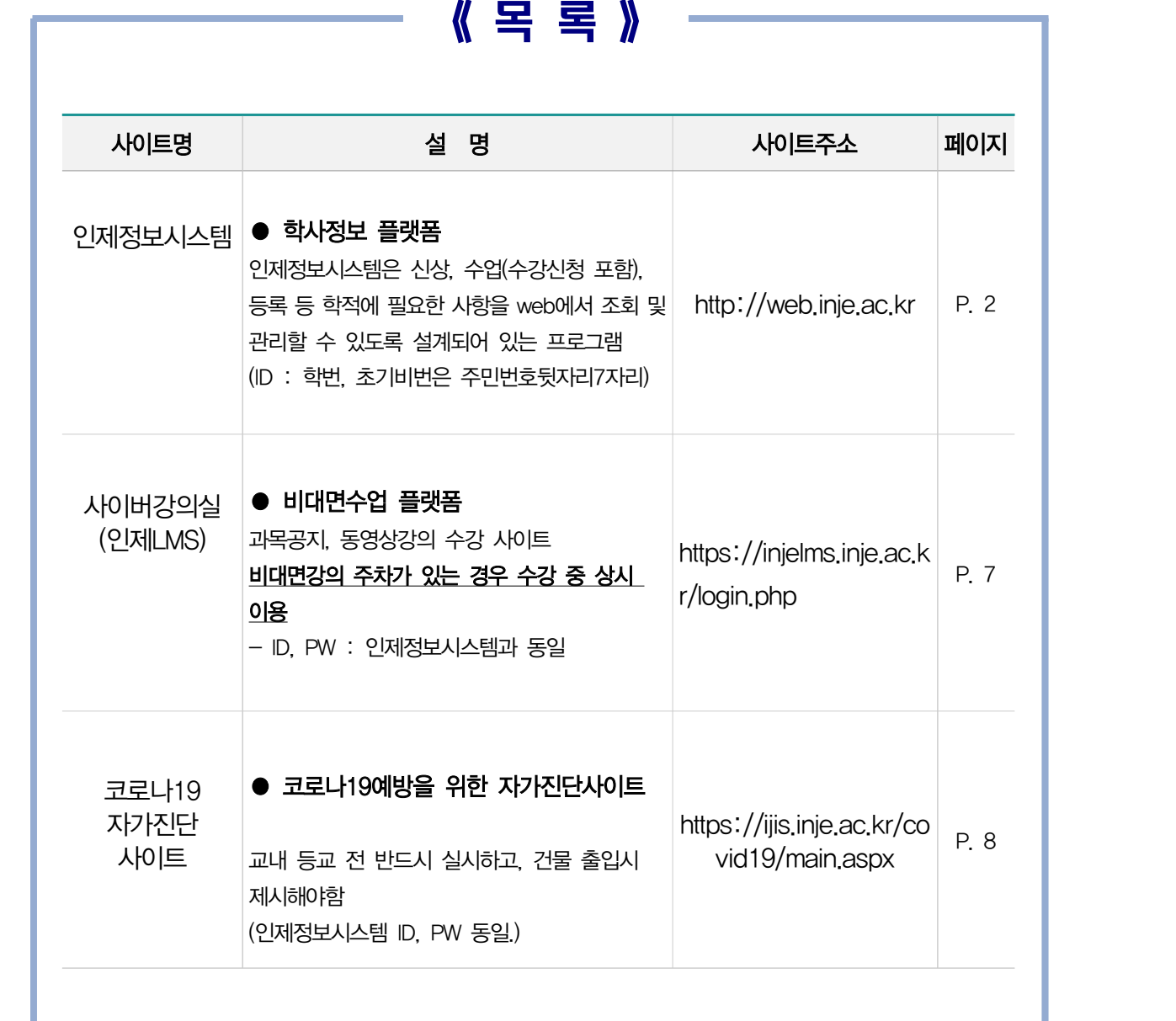

※ 학번은 별도자료 또는 학과사무실 문의를 통해 확인바람.<br>※ 패스워드 설정 유의사항

- 길이 10~20자리

- $-$  영어 대문자·소문자 포함, 숫자 포함, 특수기호 포함(`! @ # \$ 만 사용 가능)
- 생년월일, 전화번호 와 관련 숫자 포함 안됨. 연속되는 숫자 포함 안됨

☞ 본교 학적을 가지고 있는 경우 최초의 학번으로 로그인 (예. 인제대학부졸업자는 학부학번)

(예. ID : 2022A001 /PW : 1111111 )

# 예 산업발전과 차(茶)문화 대중화를 위.. · [08/25] 2020년도 2학기 입주 및 코로나-19 유의사항... · [08/25] 2020-2학기 중도입주 선발결과 발표 안내 인제대학교 인제정보시스템

### 대학교<br><sub>vivensity</sub> 대학소개 대학/대학원/기관 입학정보 캠퍼스생활 커뮤니티 **ijis**<br>४५ ⊠ × 약련 하사 취업/모진 장화 문화/행사 2020.08

▶ 인제정보시스템 사이트 접속

- 인제대학교 홈페이지 상단 ☞ 「인제정보시스템」 접속
- 포털사이트(네이버,다음 등..)에서 「인제정보시스템」 검색 ☞ 「인제정보시스템」 접속

1 인제정보시스템 안내 (접속 : [http://web.inje.ac.kr](#page-0-0) )

■Ⅰ. 인제정보시스템 이용 안내

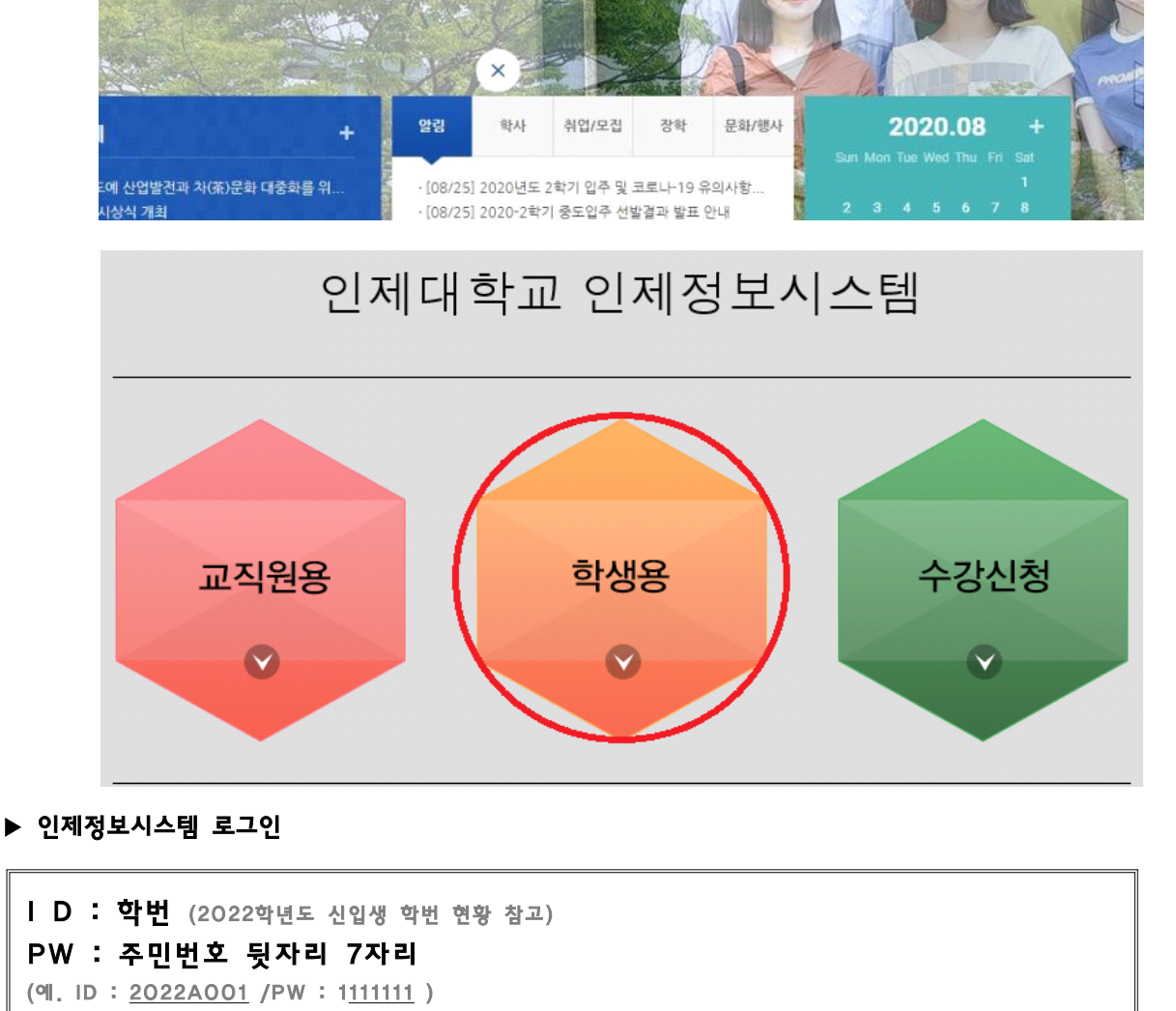

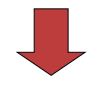

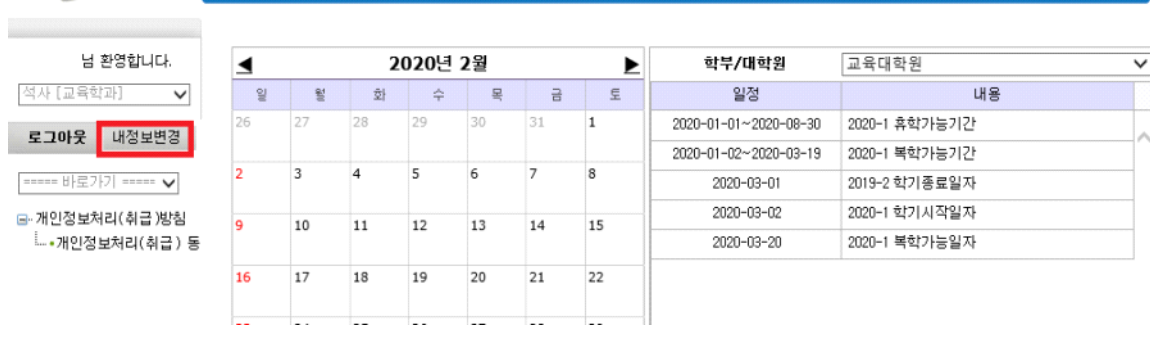

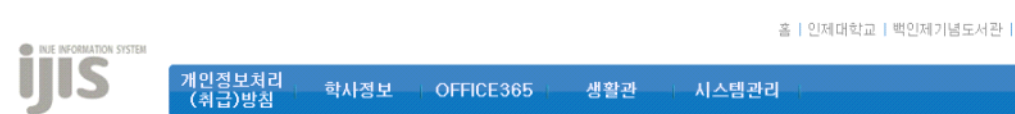

홈 | 인제대학교 | 백인제기념도서관 | 인적자원개발처

#### ▶ 인제정보시스템 정보변경

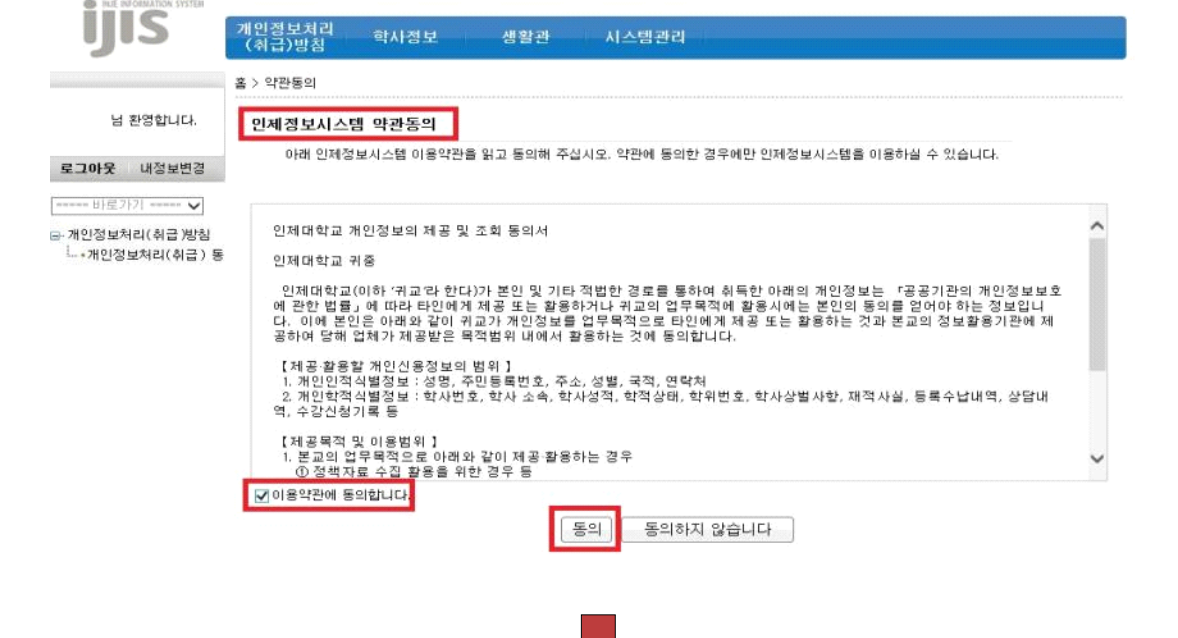

홈 | 인제대학교 | 백인제기념도서관 | 인적자원개발처

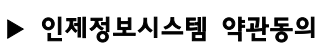

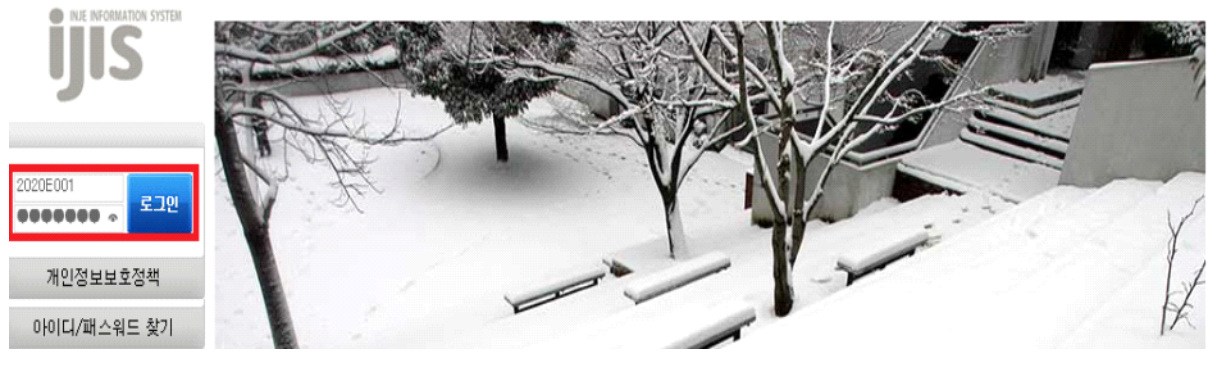

인제대학교 | 백인제기념도서관 | 웹메일 | 원격지원

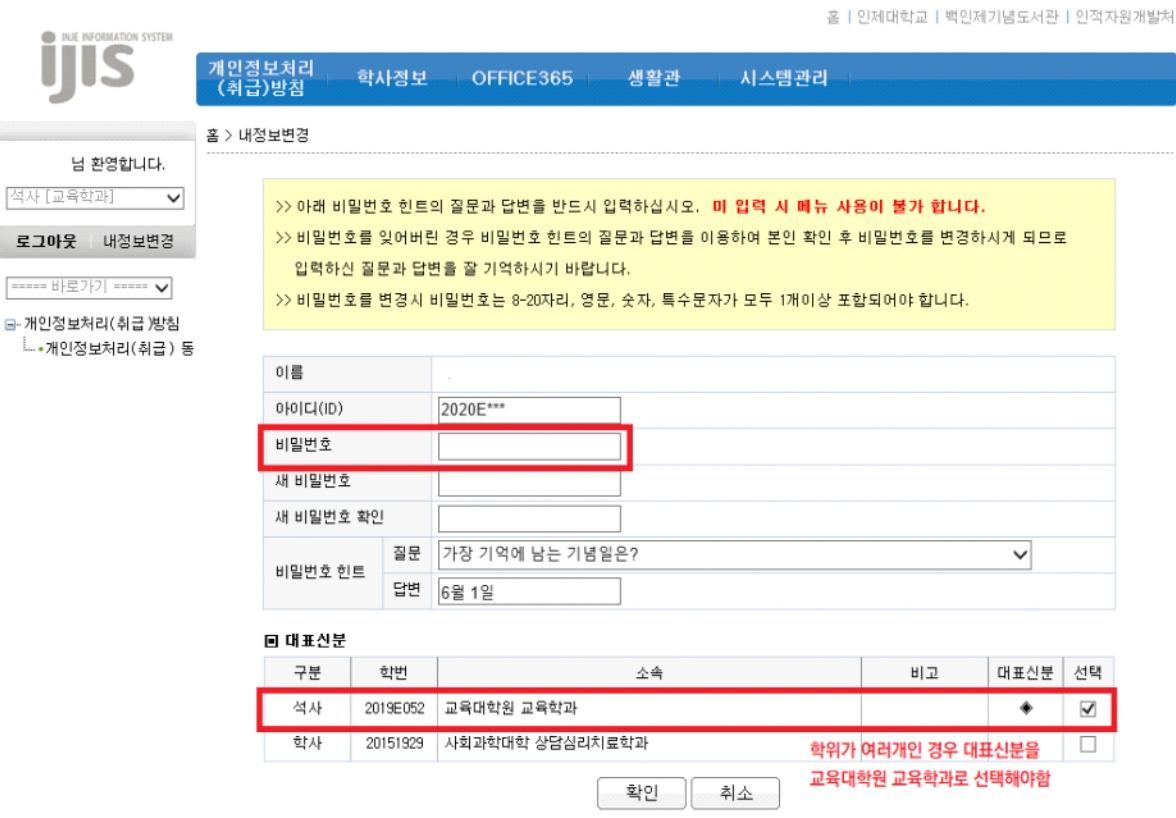

[참고사항]

- (1) 본교 학적을 가지고 대학원 신입학한 경우 학부 학번이 ID
	- ▶ 학부 학번으로 로그인 → 내정보변경에서 ID 및 대표신분 변경
- (2) 모든 학적에 대한 사항은 인제정보시스템에서 신청 및 조회하여야 함.
	- ▶ 학사정보>학적정보>학적조회 : 학적상태, 신상 및 주소, 학적변동, 등록, 장학, 성적 조회
	- ▶ 학사정보>학적변동신청 : 휴학, 자퇴 신청 등
	- ▶ 학사정보>등록정보 : 등록금고지서출력, 분납신청 등

### 2 인제정보시스템 수강신청 안내 (학사정보>수강신청>수강신청)

#### ▶ 인제정보시스템 수강신청

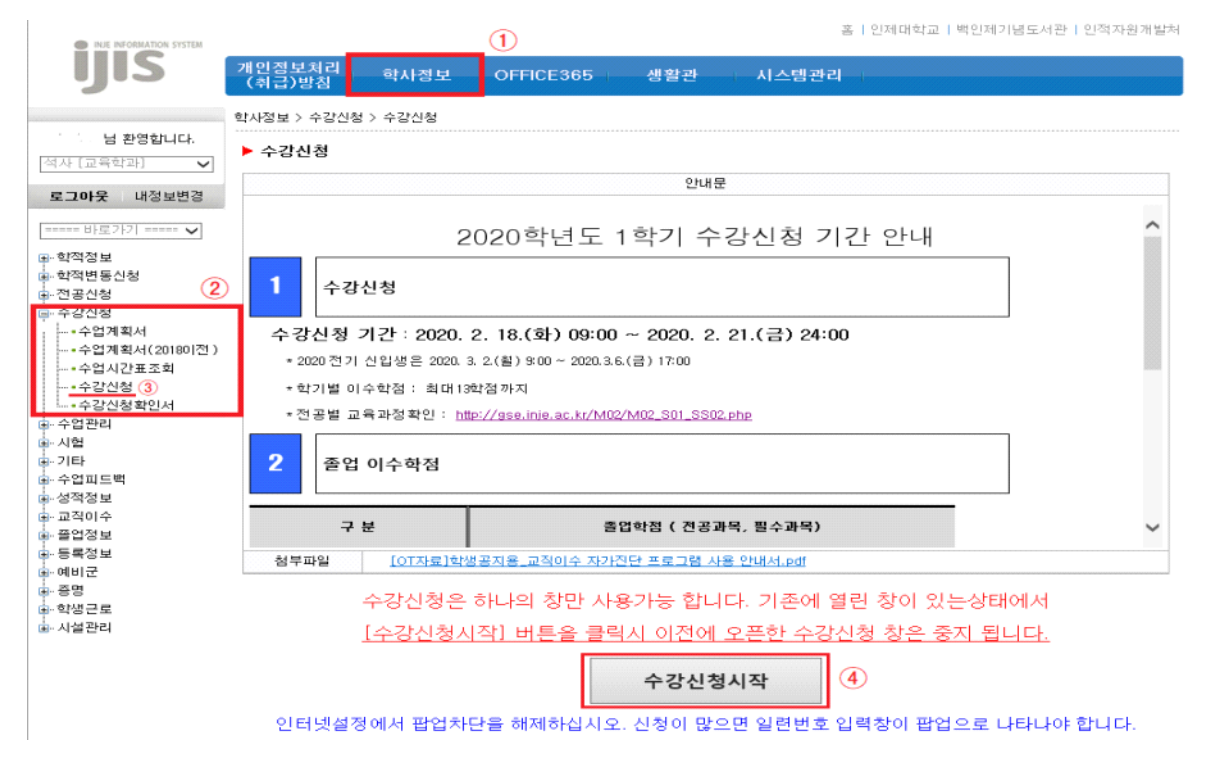

#### ▶ 인제정보시스템 전공과목 수강신청

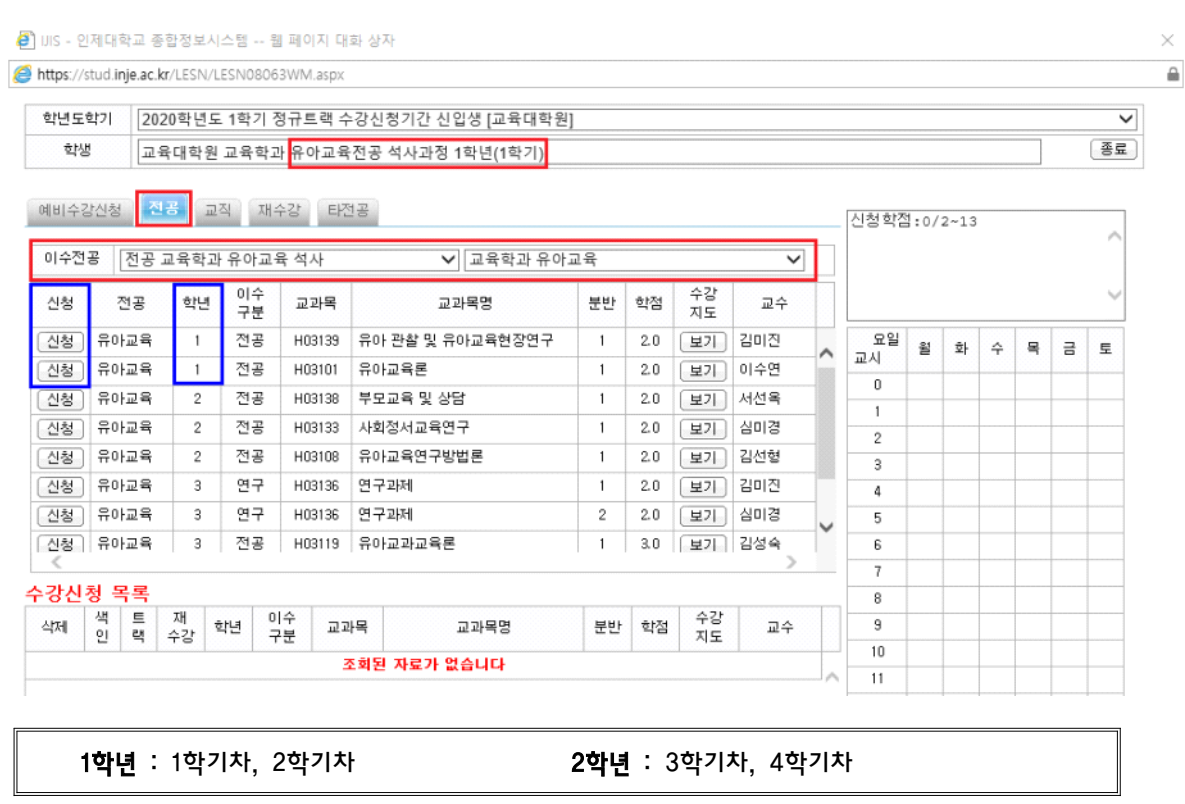

#### ▶ 인제정보시스템 수강신청 확인

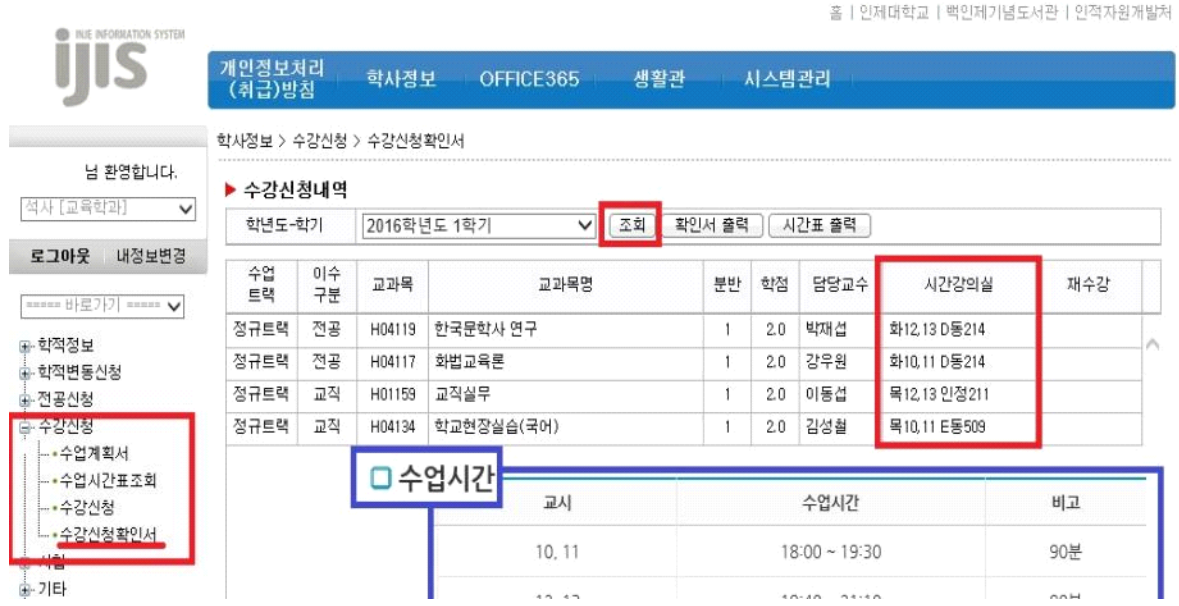

1교시는 오전 9시 시작함. 10교시의 18시 시작.

### Ⅱ. 비대면 수업 플랫폼 이용안내

#### ▶ 사용 플랫폼 : 사이버강의실(인제LMS사이트)

※ 용도 : 비대면수업 수강(해당수업이 있을 경우), 과목 공지 확인, 퀴즈, 과제제출

- 접속경로 : https://injelms.inje.ac.kr/login.php
- 포털사이트(네이버,다음 등..)에서 「인제대 사이버강의실」 검색 ☞ 「사이버강의실」 접속

#### $\blacktriangleright$  ID , PW : 인제정보시스템과 동일

대학원생 중 복수의 학번이 있는 경우는 아래와 같은 작업을 진행하신 후 INJE LMS를 이용할 수 있습니다.(예 : 학사, 석사 학번이 각각 있는 경우) ① 인제정보시스템 로그인(최초 발생한 학번으로 로그인) ② 왼쪽 상단 개인정보 변경 ③ 사용자 ID를 현재 학번으로 입력 ④ 대표신분을 현재 학적으로 선택 후 저장 ※ 상기 방법을 사용하면 현재 학번으로 인제정보시스템 및 INJE LMS사이트를 이용할 수 있게 됩니다.

#### ▶ 참고 : 수강신청 정보 1일 1회 동기화(다음날 새벽4시경)

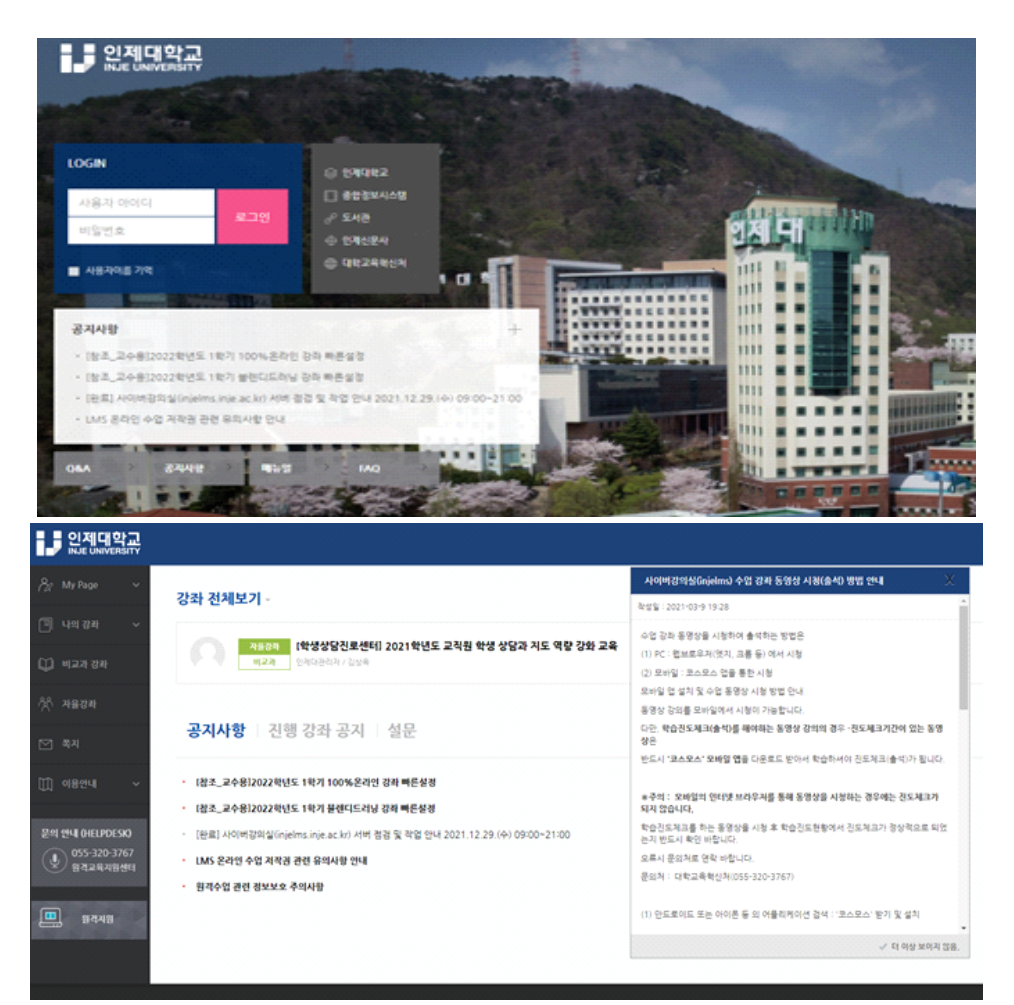

## Ⅲ. 코로나19예방을 위한 자가진단 사이트

코로나 19 예방을 위하여 등교전 자가진단사이트를 통하여 반드시 본인의 건강상태를 체크하고,<br>이상이 있을 경우 등교하지 말고, 학과사무실에 기본상담을 실시한다.<br>공인결석 상세 사항은 대학원 홈페이지 공지사항 참고

(https://graduate.inje.ac.kr/%EC%9D%BC%EB%B0%98%EA%B3%B5%EC%A7%80%EC%82%AC%E D%95%AD/?mod=document&pageid=1&uid=489)

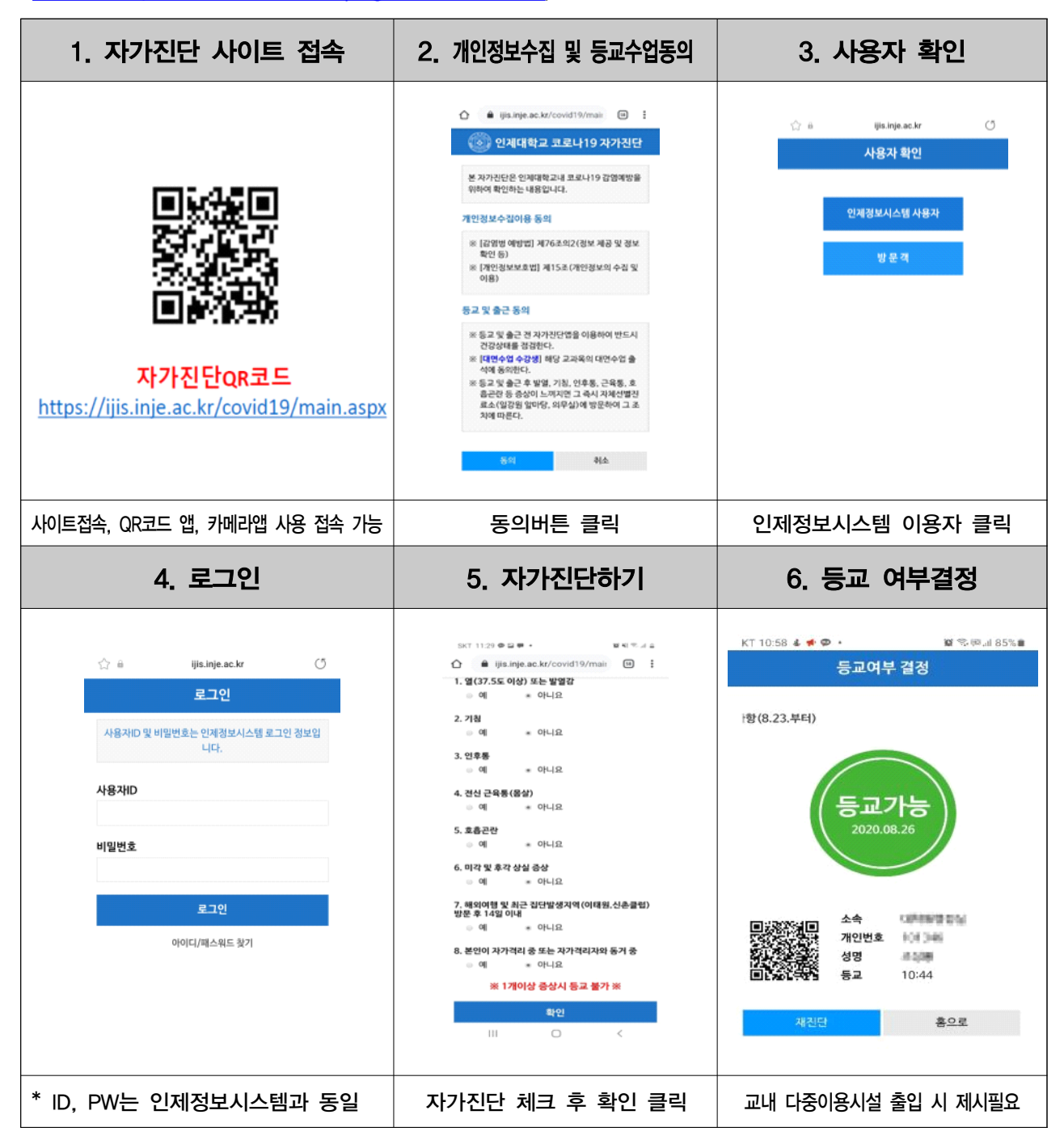

※ 핸드폰 바탕화면에 즐겨찾기 추가 시 편리하게 접속 가능